#### **Graduated Style shows also non numeric columns**

*2014-05-05 09:11 AM - Antonio Locandro*

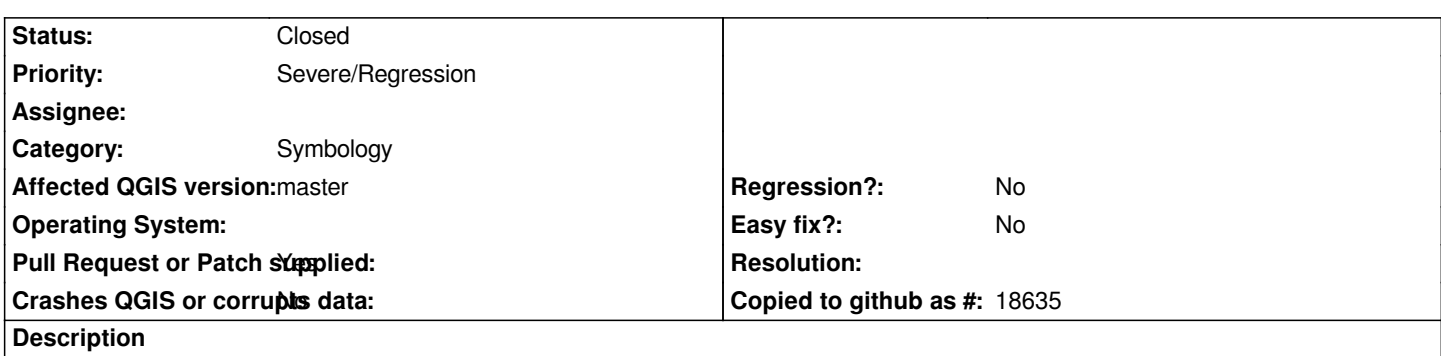

*When using the Graduated Style only numeric Column should appear, right now it shows all, which when you press Classify gives you 0 for all classes*

## **Associated revisions**

**Revision 09a9a617 - 2014-05-12 02:20 PM - Denis Rouzaud**

*field proxy model to filter fields on their type (also fix #10181)*

## **History**

## **#1 - 2014-05-05 09:14 AM - Giovanni Manghi**

- *Subject changed from Graduated Style to Graduated Style shows also non numeric columns*
- *Affected QGIS version changed from 2.2.0 to master*
- *Target version set to Version 2.4*
- *Priority changed from Normal to Severe/Regression*
- *Category set to Symbology*

*Correct, and this is a regression as it used to work as expected.*

## **#2 - 2014-05-06 06:01 PM - Alvaro Huarte**

- *Pull Request or Patch supplied changed from No to Yes*
- *Assignee set to Alvaro Huarte*

*Hi, I propose this pull (https://github.com/qgis/QGIS/pull/1336) to solve it. Best regards*

## **#3 - 2014-05-07 12:2[5 AM - Alvaro Huarte](https://github.com/qgis/QGIS/pull/1336)**

*- Assignee deleted (Alvaro Huarte)*

## **#4 - 2014-05-12 05:23 AM - Denis Rouzaud**

*- Status changed from Open to Closed*

*Fixed in changeset commit:"09a9a6171ac26eaaa1705cd65ed72435d35f54d7".*

# **Files**

*graduated\_style.png 104 KB 2014-05-05 Antonio Locandro*